# <span id="page-0-0"></span>World Wide Web and Mobile Applications CSC 130 - Lab B01 and B02

Teaching Team

Department of Computer Science University of Victoria

Lab 05

Computer Science

Teaching Team (UVIC) [CSC 130 - Summer 2023](#page-18-0) Summer 2023 1 / 19

 $\Omega$ 

## [Lab 05 - Who's Query? JQuery!](#page-6-0)

- [Part 01 Updating the Style and Adding Homer](#page-10-0)
- [Part 02 Add Button Interaction with JavaScript](#page-11-0)
- [Part 03 Add Button Interaction with JQuery](#page-12-0)
- **[Final Check Point](#page-13-0)**
- **[Bonus Upload to Student Web Server](#page-14-0)**

## [Finished](#page-17-0)

## <span id="page-2-0"></span>[Lab 05 - Who's Query? JQuery!](#page-6-0)

- [Part 01 Updating the Style and Adding Homer](#page-10-0)
- [Part 02 Add Button Interaction with JavaScript](#page-11-0)
- [Part 03 Add Button Interaction with JQuery](#page-12-0)
- **[Final Check Point](#page-13-0)**
- **[Bonus Upload to Student Web Server](#page-14-0)**

## [Finished](#page-17-0)

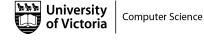

4 **EL F** 

All CSC 130 TA Lab Notes: <https://notes.dominiquecharlebois.com/ta/csc130.html>

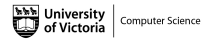

4 **D** F

- Lab 05 is due at the end of the lab today.
- **Lab Material:** Brightspace CSC 130 Course Content Day 5: Who's Query? JQuery!
- E Checkpoints are optional, thus feel free to work at your own pace and demonstrate your work at the end.
- Ask Questions! Answer Questions! Collaborate with Peers!
- Resource:<https://developer.mozilla.org/en-US/>

Credit is awarded by demonstrating your work at the end of each lab:

- Students who complete all required material will obtain  $3/4$ .
- **Students who complete bonus material AND collaborate with peers** will obtain 4/4.

You are expected to collaborate with peers by asking and answering questions.

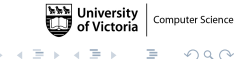

## <span id="page-6-0"></span>[Lab 05 - Who's Query? JQuery!](#page-6-0)

- [Part 01 Updating the Style and Adding Homer](#page-10-0)
- [Part 02 Add Button Interaction with JavaScript](#page-11-0)
- [Part 03 Add Button Interaction with JQuery](#page-12-0)
- **[Final Check Point](#page-13-0)**
- **[Bonus Upload to Student Web Server](#page-14-0)**

## [Finished](#page-17-0)

#### **Objectives**

- Get more practice using JavaScript to interact with HTML.
- Learn how to use JQuery to perform JavaScript actions.

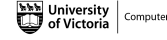

#### Resources

- [https://developer.mozilla.org/en-us/docs/Web/API/](https://developer.mozilla.org/en-us/docs/Web/API/Document_Object_Model) [Document\\_Object\\_Model](https://developer.mozilla.org/en-us/docs/Web/API/Document_Object_Model)
- [https://www.w3schools.com/jquery/jquery\\_get\\_started.asp](https://www.w3schools.com/jquery/jquery_get_started.asp)
- [https://www.w3schools.com/js/js\\_jquery\\_selectors.asp](https://www.w3schools.com/js/js_jquery_selectors.asp)

## Starter Files

- Download the ZIP folder named **lab5-starter** within a folder named csc130.
- Unzip the folder named lab5-starter.

The folder named lab5-starter contains one HTML file, one CSS file, one JS file, and two PNG files.

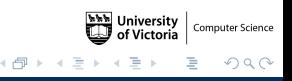

## <span id="page-10-0"></span>Check Point 01

- Open the file named lab5.html in a web browser (e.g., Safari, Firefox, Microsoft Edge).
- Open the file named lab5.css in a programming focused editor.
- In the file named **lab5.css** add the required content (i.e., the content shown in the lab 05 instructions pdf).
- Open the file named lab5. is in a programming focused editor.
- $\blacksquare$  In the file named lab5. is add the required content (i.e., the content shown in the lab 05 instructions pdf).

Computer Science  $\Omega$ 

## <span id="page-11-0"></span>Check Point 02

- Open the file named lab5.html in a programming focused editor.
- $\blacksquare$  In the file named lab5.css add the required content (i.e., the content shown in the lab 05 instructions pdf).

 $\Omega$ 

#### <span id="page-12-0"></span>Check Point 03

- Open the file named lab5.html in a programming focused editor.
- Add the JQuery Script to the HEAD section.

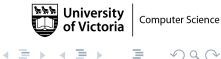

#### <span id="page-13-0"></span>Final Check Point

- **1** Send a message (private or public) to the lab TA.
- 2 Walk through your code and your web page.

Note: You will need to show your work during lab time to receive credit.

Remember: If you are wanting full marks you will need to complete the bonus material AND participate meaningfully in the lab (e.g., help others, ask questions).

#### <span id="page-14-0"></span>Bonus Check Point

Important: Setting up the required environment for student web hosting with UVic is a multi step process and can take a significant amount of time.

Please send me an email with the URL (i.e.,

<https://studentweb.uvic.ca/~netlink/>) when you have successfully uploaded the files named lab5.html, lab5.css, lab5.js, marge.png, and homer.png.

#### Bonus Check Point

- **Download UVic VPN (students on campus can skip this step).**
- Follow the instructions outlined here: [https://www.uvic.ca/](https://www.uvic.ca/systems/services/internettelephone/remoteaccess/) [systems/services/internettelephone/remoteaccess/](https://www.uvic.ca/systems/services/internettelephone/remoteaccess/)
- Activate UVic Web Hosting for Students.
- Follow the instructions outlined here: [https://www.uvic.ca/](https://www.uvic.ca/systems/support/web/webhosting-students/index.php) [systems/support/web/webhosting-students/index.php](https://www.uvic.ca/systems/support/web/webhosting-students/index.php)
- Visit: <https://studentweb.uvic.ca/~netlink/> where netlink is your NetLink ID.

Computer Science  $\Omega$ 

#### Bonus Check Point

Alternatively, you can use web hosting with GitHub.

Follow the instructions outlined here:  $https://development.c.1">https://development.c.1">https://development.c.1$ [mozilla.org/en-US/docs/Learn/Getting\\_started\\_with\\_the\\_](https://developer.mozilla.org/en-US/docs/Learn/Getting_started_with_the_web/Publishing_your_website#publishing_via_github) [web/Publishing\\_your\\_website#publishing\\_via\\_github](https://developer.mozilla.org/en-US/docs/Learn/Getting_started_with_the_web/Publishing_your_website#publishing_via_github)

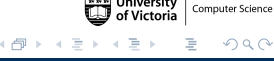

## <span id="page-17-0"></span>[Lab 05 - Who's Query? JQuery!](#page-6-0)

- [Part 01 Updating the Style and Adding Homer](#page-10-0)
- [Part 02 Add Button Interaction with JavaScript](#page-11-0)
- [Part 03 Add Button Interaction with JQuery](#page-12-0)
- **[Final Check Point](#page-13-0)**
- **[Bonus Upload to Student Web Server](#page-14-0)**

# [Finished](#page-17-0)

4 **EL F** 

 $QQ$ 

<span id="page-18-0"></span>Lab 05 is Finished!

# Final Steps

- **Upload files to Brightspace.**
- Add link to your Student Web Server.

 $\leftarrow$ 

 $2Q$